# **Technik VHS Unterrichtsraum 047**

Der Raum 047 verfügt über einen Tageslichtprojektor,

ein CD- / MC-Abspielgerät (MP3-fähig), ein Whiteboard, Aktiv-Lautsprecher sowie einen fest unter der Decke montierten "Beamer".

Links an der Wandhaterung finden Sie folgende Kabel:

### **1. VGA Anschlusskabel**

- **2. HDMI Anschlusskabel**
- **3. Audio Anschlusskabel**

Die Fernbedienung für den Beamer ist dort ebenfalls in einer Tasche angebracht.

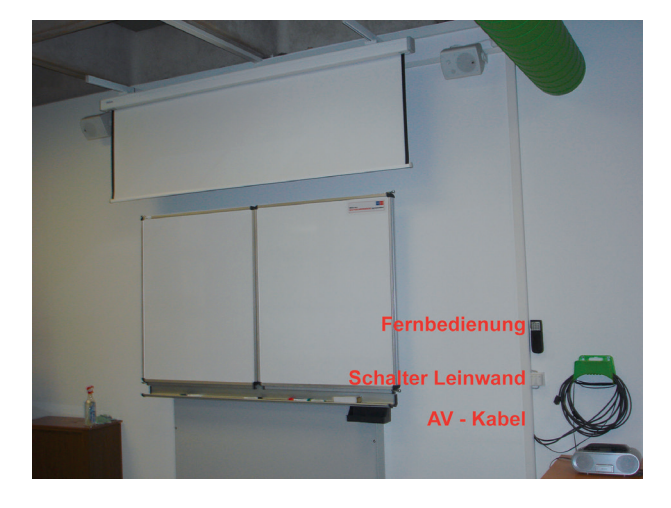

### **Der Technikeinsatz ist vorher mit dem VHS Medienservice abzustimmen.**

Verbinden Sie den Monitor-Ausgang ihres Notebooks mit dem passenden Kabel**.**

# Schalten Sie dann den Beamer ein - Taste "ON" (links oben) auf der Fern**bedienung.**

Dann schalten Sie ihr Laptop ein.

Wählen Sie, je nach Anschluss, mit der Fernbedienung die passende Signalquelle:

VGA: Computer 1 (Taste 1) HDMI: HDMI 1 (Taste 6). Ist der Rechner vollständig hochgefahren, drücken Sie zur optimalen Abstimmung von Laptop und Beamer die Taste **AUTO ADJ** (rechts oben auf der FB).

Die Aktiv-Lautsprecher verfügen über ein "Auto-Power-System" und schalten sich automatisch ein, wenn sie ein Signal empfangen. Die Lautstärke regeln Sie über das angeschlossene Gerät (Laptop, MP3-Player, Smartphone etc.).

Bitte schalten Sie zum Kursende den Beamer aus (2 x Taste Off auf der Fernbedienung) und legen Sie die Fernbedienung und das Kabel wieder an den vorgesehenen Platz.

Bitte unternehmen Sie keine eigenen Reparaturversuche. Helfen Sie uns und melden einen Defekt an: Volker Krawczak, Raum 1050, Tel: 0234 - 910 2881, VHS-Technik@bochum.de

#### **Vielen Dank Ihre Volkshochschule Bochum**